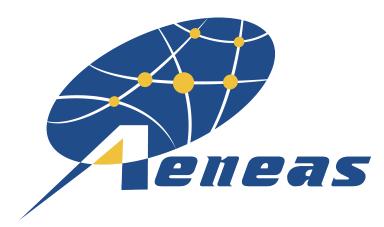

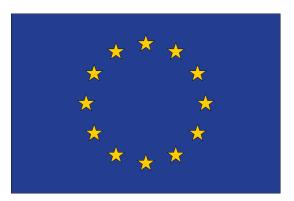

### Containerisation

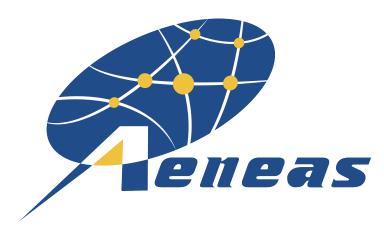

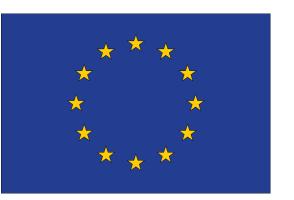

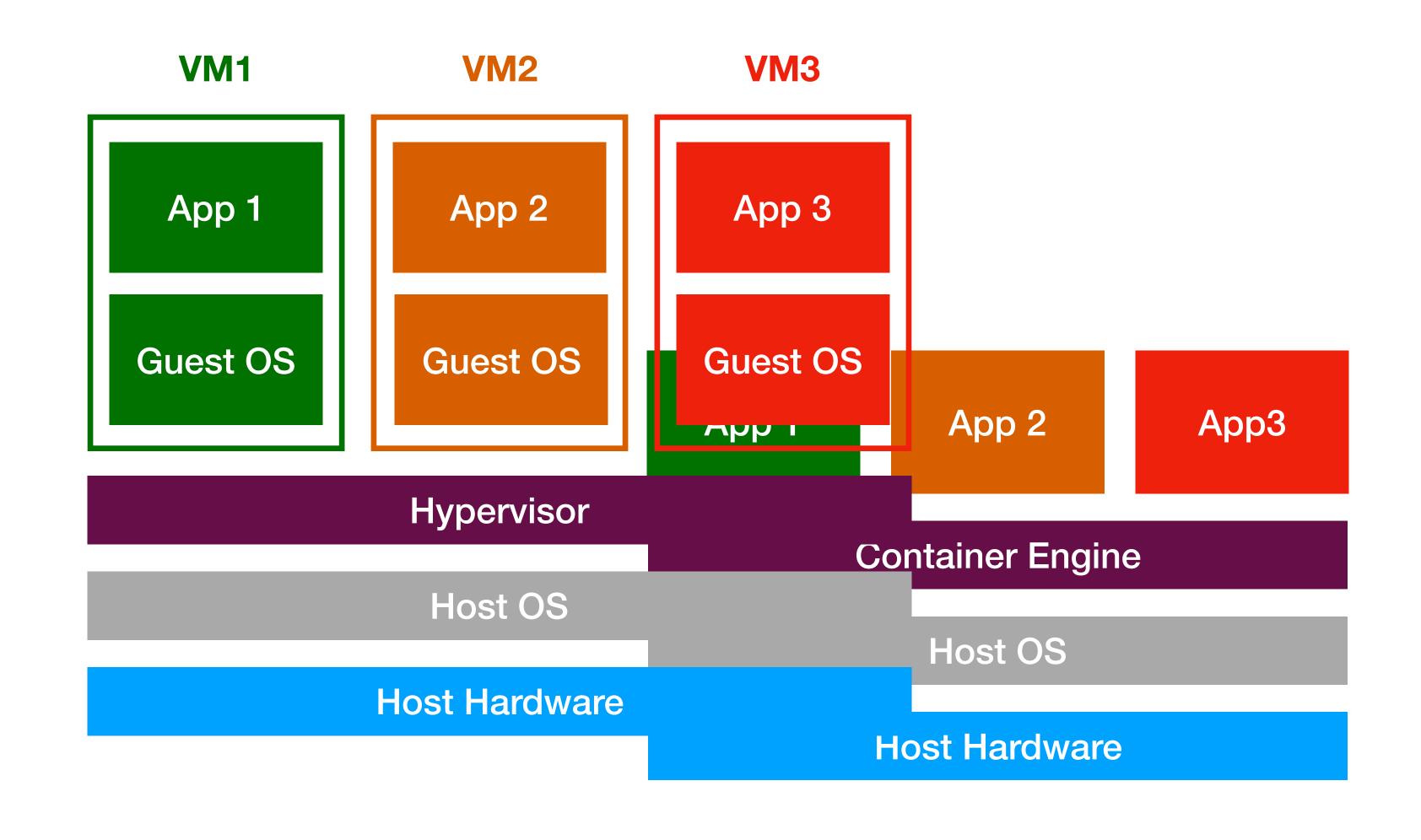

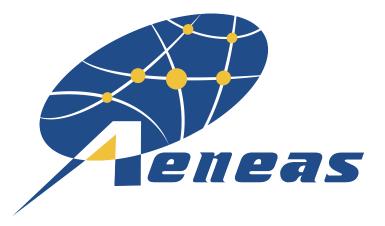

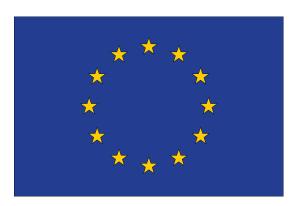

# Why use a container

- Takes care of dependencies
- Portability of workflow
- Enhance reproducibility
- Help to move between middleware

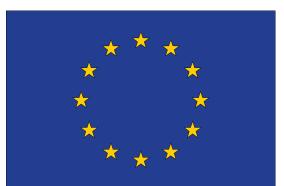

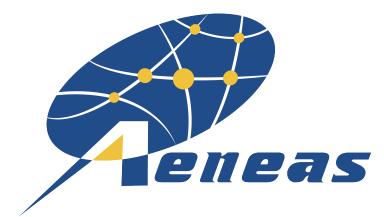

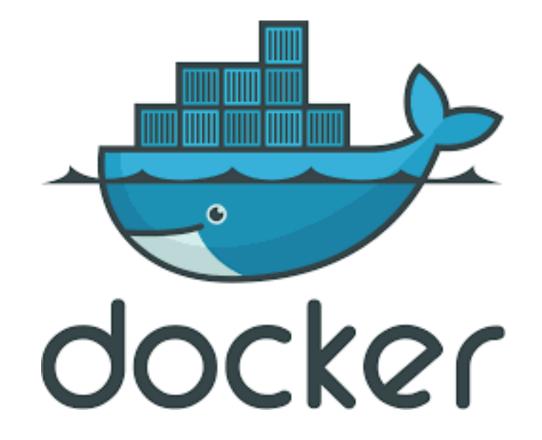

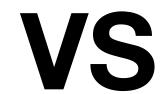

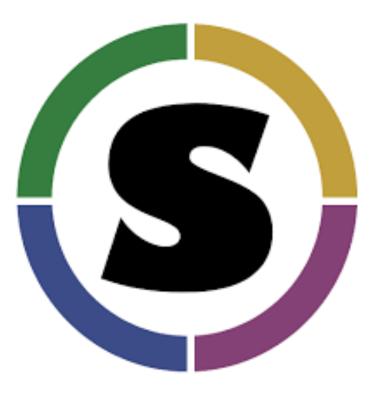

- Docker is the industry standard for resource management
- Possible for user to escalate privileges to root
- Changes made in the container are persistent by default
- More mature

- Singularity developed specifically with HPC in mind
- Does not allow users to escalate to root
- Images are read only
- Singularity can use docker images
- More lightweight

Bologna 2018

**AENEAS All-hands meeting** 

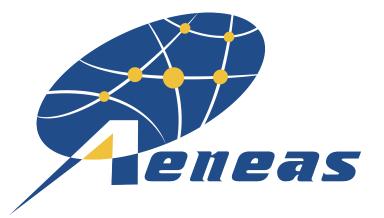

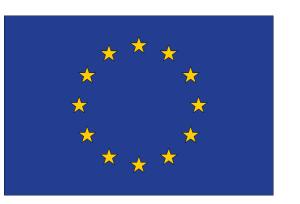

# Singularity workflow

#### **Build Environment**

- Somewhere you have root privileges eg. Laptop
- Used to develop pipeline/ workflow
- Relevant commands:
  - Sudo singularity build ....

#### **Production Environment**

- Where the container will be run eg. GridPP
- User will not generally have root privileges
- Relevant commands:
  - Singularity pull ...
  - Singularity run ...
  - Singularity exec ...

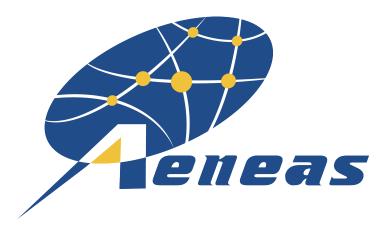

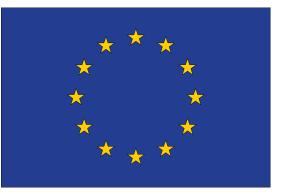

```
BootStrap: yum
OSVersion: 7
MirrorURL: http://mirror.centos.org/centos-%{OSVERSION}/%{OSVERSION}/os/$basearch/
Include: yum wget
```

#### Header

```
%post
yum —y update
yum —y install yum—utils
yum -y groupinstall development
yum -y install https://centos7.iuscommunity.org/ius-release.rpm
yum -y localinstall --nogpgcheck https://download1.rpmfusion.org/free/el/rpmfusion-free-release-7.noarch.rpm https://download1.rpmfusion.org/nonfree/
el/rpmfusion-nonfree-release-7.noarch.rpm
yum -y install build-essential curl git man vim autoconf libtool debootstrap squashfs-tools
yum —y install python2—pip
yum -y install python-devel
yum —y install fftw fftw—devel
yum —y install libpng libpng—devel
yum -y install cfitsio cfitsio-devel
yum —y install pgplot pgplot—devel
yum —y install qt qt—devel
yum —y install java java—devel
yum —y install libxml2 libxml2—devel
wget http://www.pulsarastronomy.net/psrsoft/psrsoft.tar.gz
tar -xzf psrsoft.tar.gz
cd psrsoft/config
                                                                                                  Sections
cp profile example profile
cd ..
export PATH=/psrsoft/bin:$PATH
echo 'y' | psrsoft sixproc
echo 'y' | psrsoft psrchive
echo 'y' | psrsoft dspsr
%environment
export PATH=/psrsoft/bin:$PATH
export PSRSOFT_USR=/psrsoft/usr
for env in $PSRSOFT_USR/var/psrsoft/env/bash/*; do . $env ; done
export PATH=$PSRSOFT_USR/bin:$PATH
%runscript
```

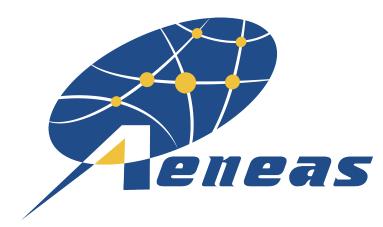

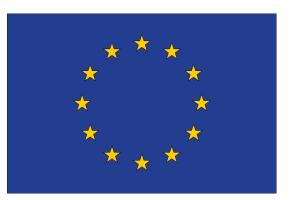

### Header

BootStrap: yum

OSVersion: 7

MirrorURL: http://mirror.centos.org/centos %{OSVERSION}/%{OSVERSION}/os/\$basearch/

Include: yum wget

- shub (images hosted on Singularity Hub)
- docker (images hosted on Docker Hub)
- localimage (images saved on your machine)
- yum (yum based systems such as CentOS and Scientific Linux)
- debootstrap (apt based systems such as Debian and Ubuntu)
- arch (Arch Linux)
- busybox (BusyBox)
- zypper (zypper based systems such as Suse and OpenSuse)

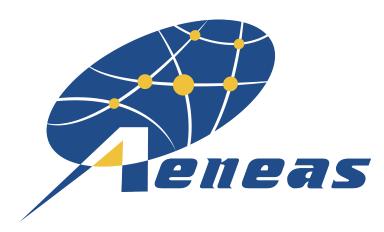

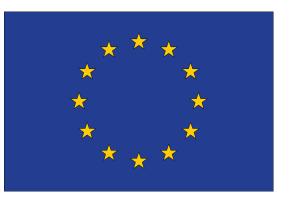

### Sections: %Post

```
%post
yum -y update
yum -y install yum-utils
yum -y groupinstall development
yum -y install https://centos7.iuscommunity.org/ius-release.rpm
yum -y localinstall --nogpgcheck https://download1.rpmfusion.org/free/el/rpmfusion-free-release-7.noarch.rpm https://download1.rpmfusion.org/nonfree/
el/rpmfusion-nonfree-release-7.noarch.rpm
yum -y install build-essential curl git man vim autoconf libtool debootstrap squashfs-tools
yum -y install python2-pip
yum -y install python-devel
yum -y install fftw fftw-devel
yum -y install libpng libpng-devel
yum -y install cfitsio cfitsio-devel
yum -y install pgplot pgplot-devel
yum -y install qt qt-devel
yum -y install java java-devel
yum -y install libxml2 libxml2-devel
wget http://www.pulsarastronomy.net/psrsoft/psrsoft.tar.gz
tar -xzf psrsoft.tar.gz
cd psrsoft/config
cp profile.example profile
cd ..
export PATH=/psrsoft/bin:$PATH
echo 'y' |
           psrsoft sixproc
           psrsoft psrchive
echo 'y' |
echo 'y'
           psrsoft dspsr
```

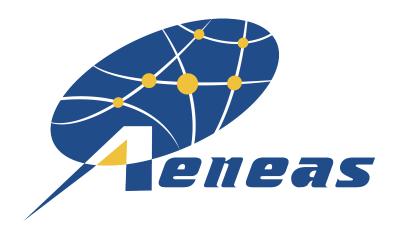

# Section Advanced European Network of E-infrastructures Advanced European Network of E-infrastructures Of Astronomy with the SKA

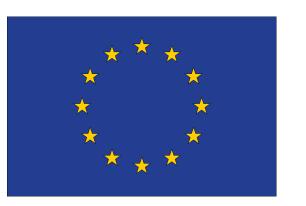

%environment
export PATH=/psrsoft/bin:\$PATH
export PSRSOFT\_USR=/psrsoft/usr
for env in \$PSRSOFT\_USR/var/psrsoft/env/bash/\*; do . \$env ; done
export PATH=\$PSRSOFT\_USR/bin:\$PATH

%runscript
echo "Starting Tensorflow virtual environment"
source /tensorflow/bin/activate
echo "Arguments received: \$\*"
exec python "\$@"

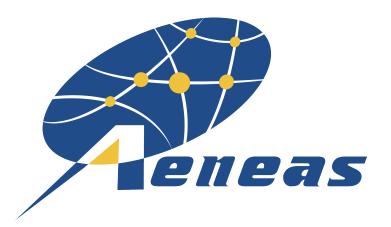

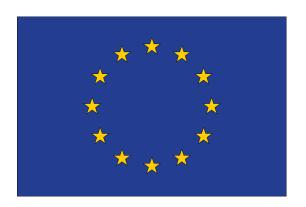

# Singularity Commands

- sudo singularity build <image name> <recipe file>
- singularity exec <image> <command>
- singularity run <image> <optional arguments>
- singularity run —nv <image> <optional arguments>
- singularity pull <image in shub>

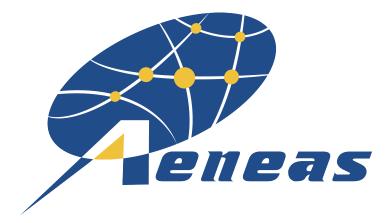

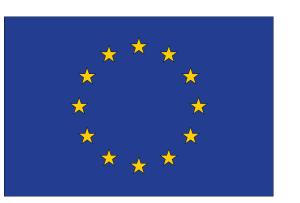

# Example shub://TMCantwell/pulsar timing containers:pulsar.v1.1

- singularity pull --name pulsar.v1.1.simg shub://TMCantwell/ pulsar\_timing\_containers:pulsar.v1.1
- git clone <a href="https://github.com/TMCantwell/pulsar\_timing\_containers.git">https://github.com/TMCantwell/pulsar\_timing\_containers.git</a>
- export SINGULARITY\_BINDPATH=\$PWD:/mnt
- singularity exec pulsar.v1.1.simg pam -FT -e FT -E /mnt/J1911+37\_t2.par /mnt/ GBNCC\_J1911+37\_period.fits
- singularity exec pulsar.v1.1.simg pat -s /mnt/1911+37\_820MHz.std -f tempo2 /mnt/ GBNCC\_J1911+37\_period.FT > ToA.txt

```
BootStrap: yum
OSVersion: 7
MirrorURL: http://mirror.centos.org/centos-%{OSVERSION}/%{OSVERSION}/os/$basearch/
Include: yum wget
yum -y update
yum -y install yum-utils
yum -y groupinstall development
yum -y install https://centos7.iuscommunity.org/ius-release.rpm
yum -y localinstall --nogpgcheck https://download1.rpmfusion.org/free/el/rpmfusion-
free-release-7.noarch.rpm https://download1.rpmfusion.org/nonfree/el/rpmfusion-nonfree-
yum -y install build-essential curl git man vim autoconf libtool debootstrap squashfs-
yum -y install python2-pip
yum -y install python-devel
yum -y install fftw fftw-devel
yum -y install libpng libpng-devel
yum -y install cfitsio cfitsio-devel
yum -y install pgplot pgplot-devel
yum —y install qt qt—devel
yum -y install java java-devel
yum -y install libxml2 libxml2-devel
wget http://www.pulsarastronomy.net/psrsoft/psrsoft.tar.gz
tar -xzf psrsoft.tar.gz
cd psrsoft/config
cp profile.example profile
export PATH=/psrsoft/bin:$PATH
echo 'y' | psrsoft psrchive
%environment
export PATH=/psrsoft/bin:$PATH
export PSRSOFT_USR=/psrsoft/usr
for env in $PSRSOFT_USR/var/psrsoft/env/bash/*; do . $env; done
export PATH=$PSRSOFT_USR/bin:$PATH
```